# **Знакомство с компонентами**

1

**ЛЕКЦИЯ 7**

#### **ПЛАН ЗАНЯТИЯ:**

- 1. СТРАНИЦА STANDARD
- 2. СТРАНИЦА ADDITIONAL
- 3. СТРАНИЦА WIN32
- 4. СТРАНИЦА SYSTEM
- 

7. СТРАНИЦА ACTIVEX

ДАННЫХ

- 
- 5. СТРАНИЦА DIALOGS
- - -
- 
- 
- 6. СТРАНИЦА SAMPLES

2 9. КОМПОНЕНТЫ ДЛЯ ДОСТУПА К ИНТЕРНЕТ

8. КОМПОНЕНТЫ ДЛЯ РАБОТЫ С БАЗАМИ

- 
- 
- 
- 
- -

### **СТРАНИЦА** STANDARD

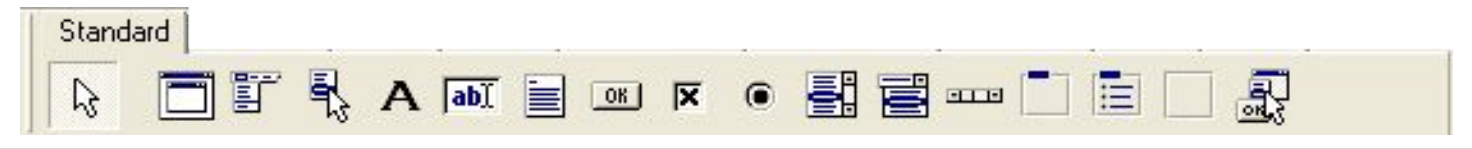

**Frame** - рама. **MainMenu** - главное меню программы. **PopupMenu** - вспомогательное или локальное меню. **Label** - метка. **Edit** - строка ввода. **Memo** *-* многострочный текстовый редактор. **Button** - командная кнопка.

3

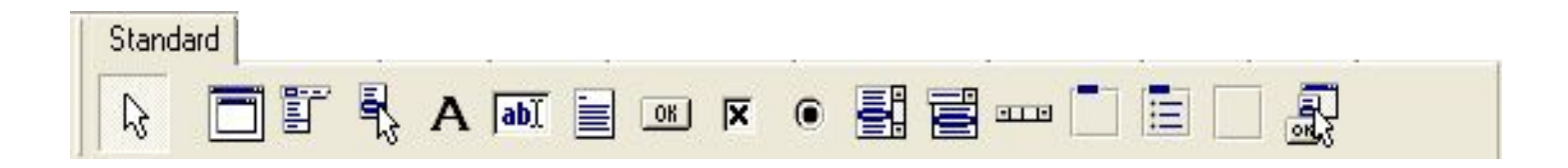

**CheckBox** - независимый переключатель. **RadioButton** - зависимый переключатель. **ListBox** - список выбора. **ComboBox** - комбинированный список выбора. **ScrollBar** - полоса управления. **GroupBox** - группа элементов. **RadioGroup** - группа зависимых переключателей. **Panel** - панель. **Actiontist** - список действий.

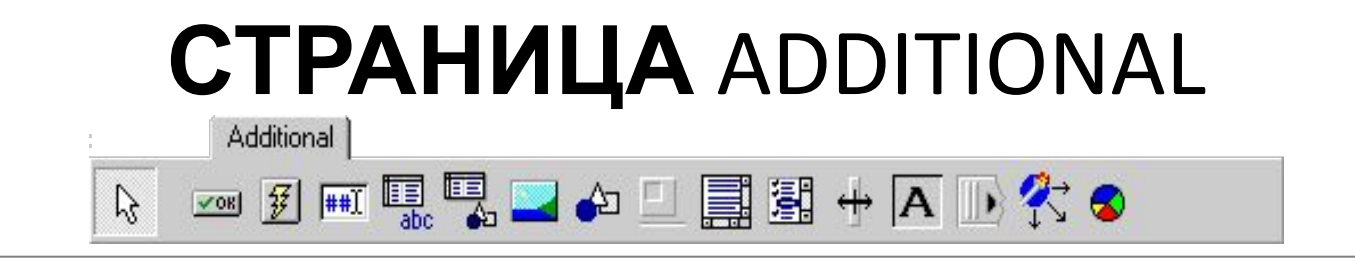

**BitBtn -** командная кнопка с надписью и пиктограммой. **SpeedButton** - пиктографическая кнопка. **MaskEdit** - специальный текстовый редактор. **StringGrid** - таблица строк. **DrawGrid** - произвольная таблица. **Image** - рисунок. **Shape** - фигура.

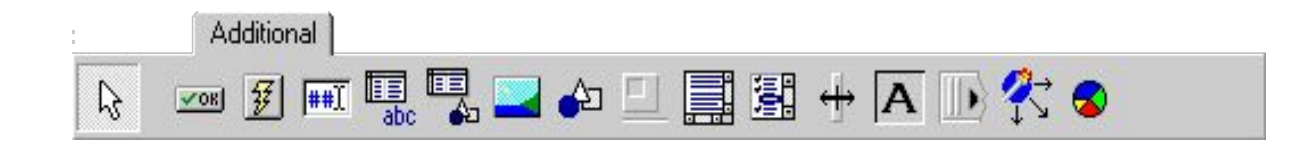

**Bevel** - кромка. **ScrollBox** - панель с полосами прокрутки. **CheckListBox** - список множественного выбора. **Splitter** - компонент для изменения размеров. **StaticText** - метка для отображения текста. **ControlBar** - полоса управления. **LabeledEdit** - комбинация однострочного редактора и метки. **ColorBox** - специальный вариант ComboBox для выбора одного из системных цветов.

**Chart** - диаграмма.

# **СТРАНИЦА** WIN32

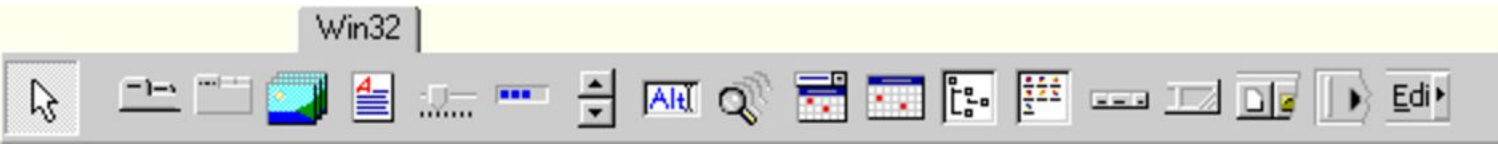

**TabControl** - набор закладок.

**PageControl** - набор панелей с закладками.

**ImageList** - набор рисунков.

**RichEdit** - многострочный редактор форматированного текста.

**TrackBar** - регулятор.

**ProgressBar** - индикатор процесса.

**UpDown** - цифровой регулятор.

**HotKey** - управляющая клавиша.

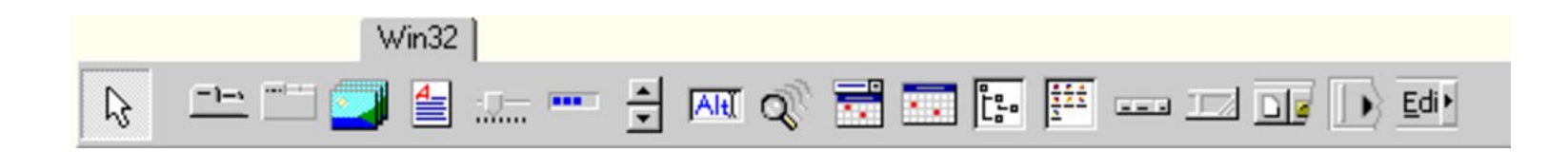

- **DateTimePicker** селектор времени/даты.
- **TreeView**  дерево выбора.
- **ListView**  панель пиктограмм.
- **HeaderControl** управляющий заголовок.
- **StatusBar**  панель статуса.
- **ToolBar** инструментальная панель.
- **CoolBar**  инструментальная панель.
- **РageScroller** прокручиваемая панель.
- **CombоВохЕх**  может отображать в выпадающем списке небольшие изображения.

#### **СТРАНИЦА** SYSTEM

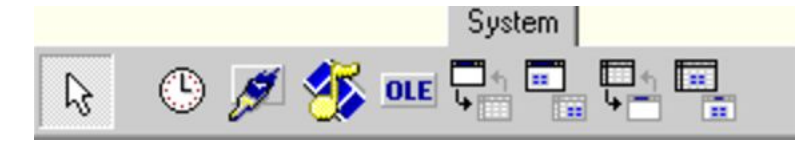

**Timer** - таймер. **PaintBox** - окно для рисования. **MediaPlayer** - мультимедийный проигрыватель. **OleContainer** - OLE-контейнер.

### **СТРАНИЦА** DIALOGS

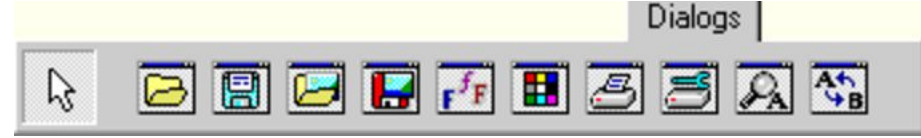

**OpenDialog** - открыть. **SaveDialog** - сохранить. **OpenPictureDialog** - открыть рисунок. **SavePictureDialog** - сохранить рисунок. **FontDialog** - шрифт. **ColorDialog** - цвет. **PrintDialog** - печать. **PrinterSetupDialog** - настройка принтера. **FindDialog** - поиск. **ReplaceDialog** - замена.

## **СТРАНИЦА** SAMPLES

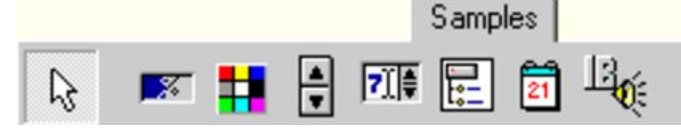

**Gauge** - индикатор состояния. **СolorGrid** - таблица цветов. **SpinButton** - двойная кнопка. **SpinEdit** - редактор числа. **DirectoryOutLine -** список каталогов. **Calendar** - календарь.

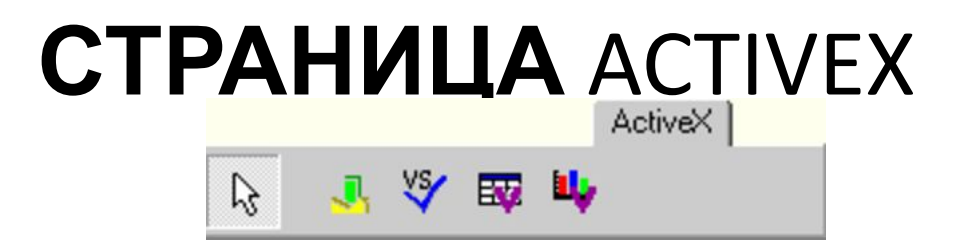

**Chartfx** - интерактивный график. **VSSpell** - спеллер. **F1Book** - электронная таблица. **VtChart** - мастер диаграмм.

## **КОМПОНЕНТЫ ДЛЯ РАБОТЫ С БАЗАМИ ДАННЫХ**

13

**Страница Data Access. Страница Data Controls. Страница DataSnap. Страница BDE. Страница ADO. Страница InterBase. Страница Decision Cube. Страница QReport.**

#### **КОМПОНЕНТЫ ДЛЯ ДОСТУПА К ИНТЕРНЕТ**

**Страница Internet. Страница FastNet . Страница WebServices. Страница WebSnap. Страницы Indy Clients, Indy Servers, Indy Misc.** 

# **Спасибо за внимание**